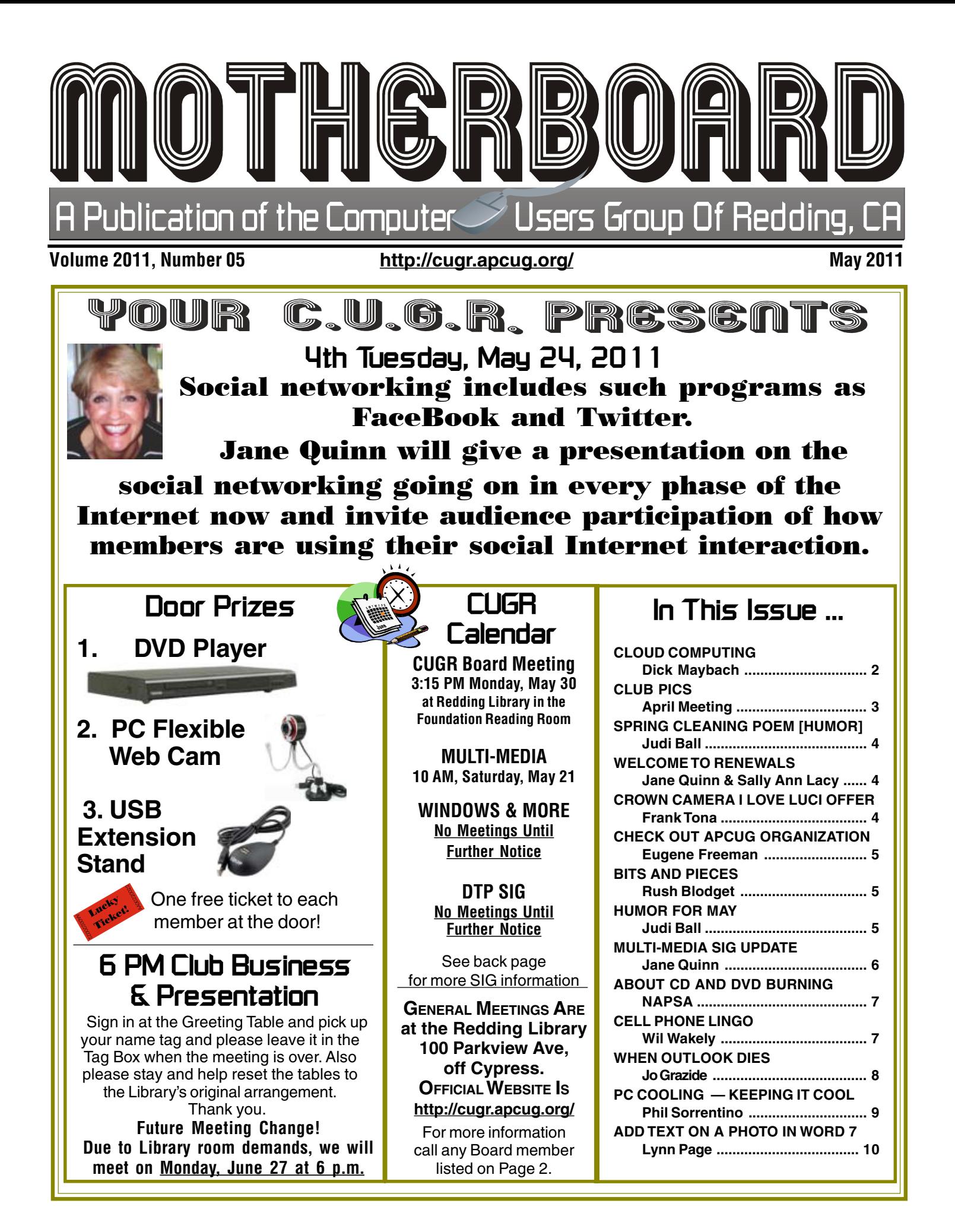

**Club Information** Members volunteering to help members!

#### **Club Mentors & Sponsors**

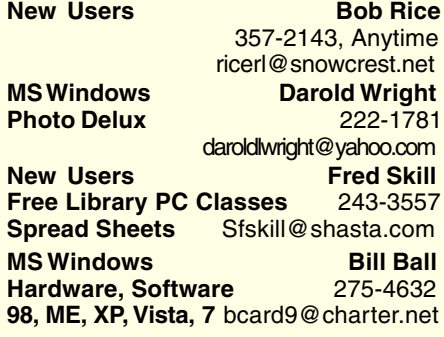

### **Board of Officers and Directors**

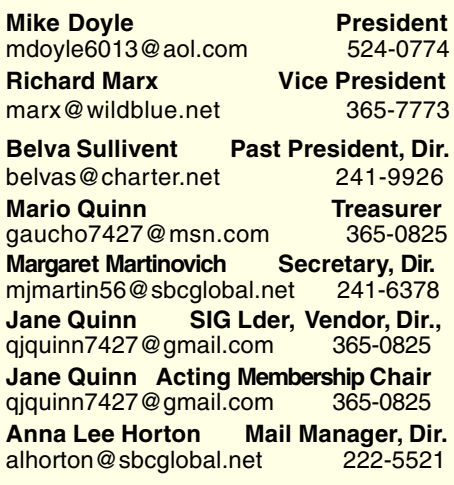

Club Website: http://cugr.apcug.org/

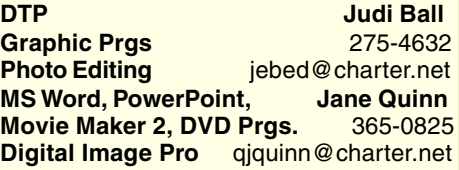

#### **Sponsors**

**Electronic Recycling For Charitable Situations: Darold Wright 3300 Veda Street, Rdg. 245-0500** (no microwaves or large appliances)

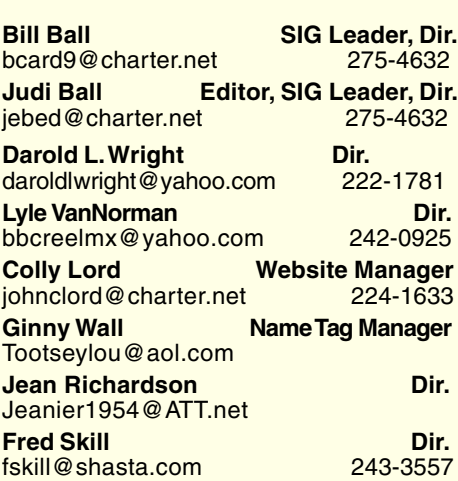

### **Motherboard Newsletter Staff**

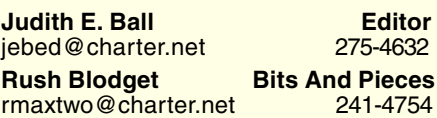

**Jeanie Richardson Occasional Articles** Jeanier1954@ATT.net

### **Motherboard Newsletter Policies and Deadlines**

The Motherboard newsletter is published monthly by the Computer Users Group of Redding, PO Box 494778, Redding, CA 96049-4778. The CUG is a 501(c)(3) nonprofit corporation. Subscriptions are included in the \$25 annual membership fee. The purpose of the newsletter is to inform members of upcoming events and provide information about the use of IBM compatible computers.

**Disclaimer:** Neither the CUG, its Officers, the Editor, nor the newsletter contributors assume any liability for damages incurred due to the use of information provided in this publication. **Reprints:** Articles from this newsletter may be reprinted by other user groups if credit is given to both the author, CUG and the Motherboard. Mail a copy of the

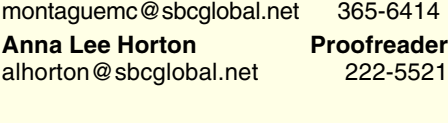

**Mary Montague Proofreader** 

newsletter where the article is reprinted to the Editor at the address in the first paragraph of this text.

#### **Personal Ads For Members:**

Requirements are:

1. Advertiser must be a member.

2. The item must be computer-related.

3. The ad must be received by editor J. Ball by the monthly date of the board meeting. Sorry, no exceptions.

Other terms must be approved by the club's Board of Officers and Directors.

**Article Submissions:** All articles and reviews must be submitted to J. Ball by the *Monday of the monthly Board meeting* (see Page 1 for date.) Sorry, no exceptions. **Motherboard Editor reserves the right to** make corrections and deletions in all articles in the interest of grammar, style, and space.

### **Cloud Computing**

by Dick Maybach, n2nd@charter.net

Although you can hardly pick up a computer publication without being assaulted by references to cloud computing, the term has been abducted by marketing organizations to the extent that it means almost nothing. Today, "cloud" is to computing as "natural" is to food. Although the term means little, the concept is very valuable, and is something that most computer owners use every day. I define cloud computing as using storage or processing resources on the Internet. Most of us already use cloud computing far more than we realize; for example, every e-mail we receive sits on our ISP's disk until we download it to our PCs, and when we use Google Maps, much of the processing and all of the storage occurs on Google's hardware. In the extreme, cloud computing could evolve to the point where our computer would consist of only a keyboard, mouse, display, and perhaps a printer, with just enough processing power and software to support a Web browser. Google foresaw this as the future of home computing and began developing their Chrome operating system to support it.

 A simple example of cloud computing is a backup service, which continually backs up all your data whenever you are connected to the Internet. You don't have to think about it, and because your backups are stored at a different location, they are safe even in case of a local catastrophe. A similar use is synchronizing data among several computers, where the data might be files, contacts, and your favorite Web sites and (with care) their passwords. Many people also use the cloud to share information with others, for example by using Facebook for personal information, Flicker for photos, or Google Docs for documents. Cloud storage is both convenient and inexpensive; indeed, many vendors offer up to two gigabytes free.

All the above examples are data storage ones, but there are also cloud processing services, such as Google Docs. Google Docs supports the common office tasks such as word

Continued on Page 6

# **April Meeting**

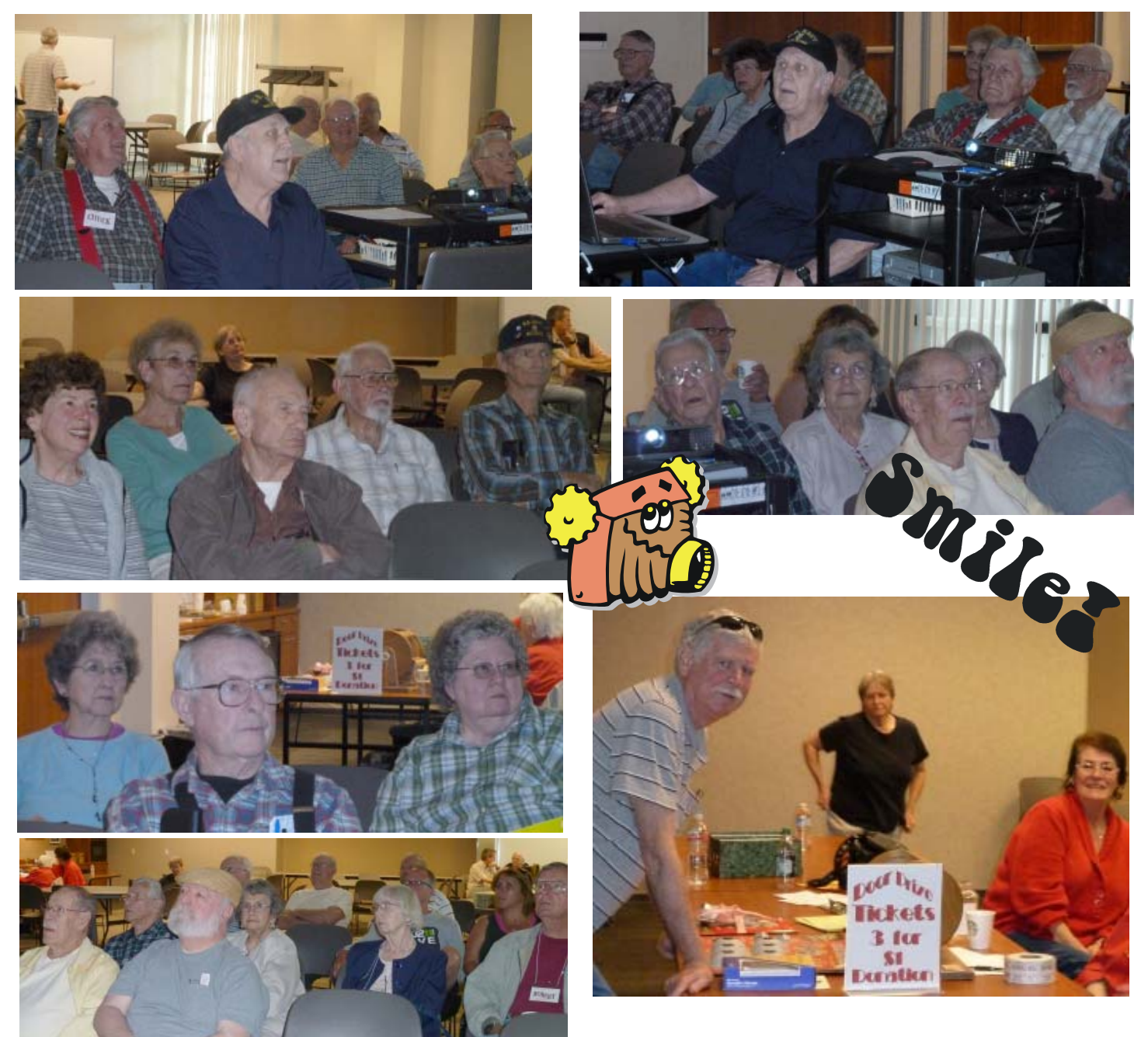

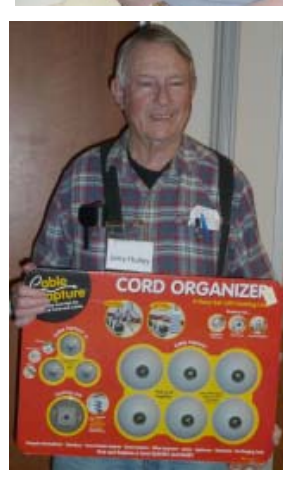

Jerry Hurley won the Cable Organizer

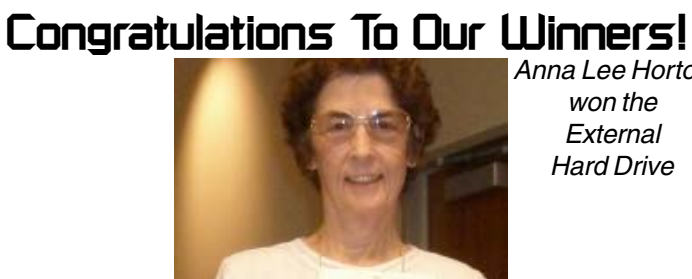

Anna Lee Horton won the **External** Hard Drive

> Dave Cox won the the Reading Lamp and Canon Photo Paper

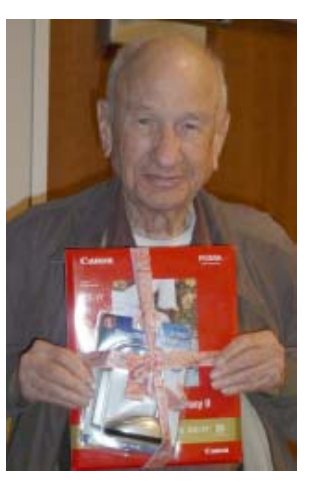

May 2011 **May 2011 THE MOTHERBOARD Page 3** 

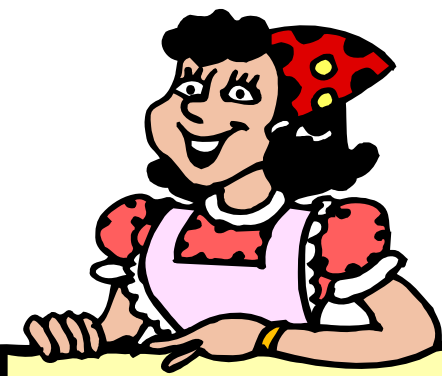

### **Spring Cleaning Poem**

I asked the Lord to tell me why my house is such a mess. He asked if I'd been 'computering,' and I had to answer 'yes.' He told me to get off my backside, and tidy up the house. So I started cleaning up...

the smudges off my mouse. I wiped and shined the topside, and that really did the trick...

I was just admiring my good work and I didn't mean to 'click.' But click I did, and oops! I found a real absorbing site, that I got SO way into it...

I was into it all night. Nothing's changed except my mouse. It's very, very shiny... I guess my house will stay a mess... while I sit here on my hiney.

CUGR MEMBER WEBSITES

> **MEXICAN-TOURS www.mexican-tours.com** Lyle VanNorman **bbcreelmx@yahoo.com**

Publicize Your WebSite Here for FREE! *(Members Only Please)*

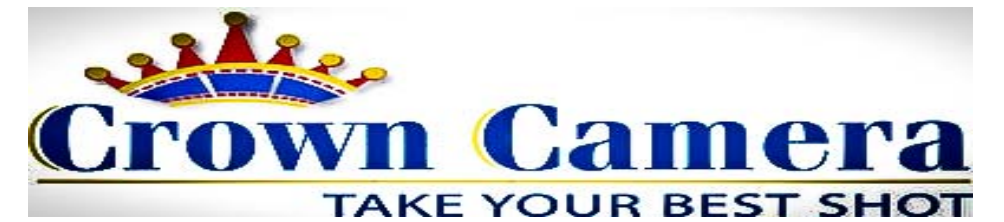

# **An Evening With Crown Camera!**

### Come Celebrate Luci with Crown!

*Thursday May 26th, 6:30PM At this FREE EVENT, you'll learn how to create, print, download and upload your digital images with ease!*

*That's not all!*

*We're even going to show you what to do with your pix that are stuck on your home computer & what to do with your images on Facebook!*

Crown Camera Since 1957 1365 Market St.. Redding Ca. 530-243-8333 Visit Us! www.crowncamera.com

**Creativity Starts** With Crown!

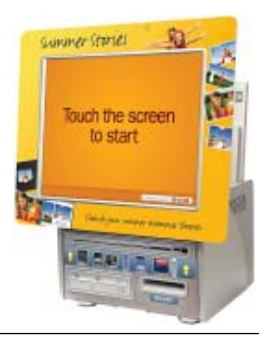

## **Welcome Renewals**

Mike Doyle

Dave Cox

Micheal Mudzan

Mary Montague

Larry Owings

# **Membership Cost Break**

**Ove** 

**FROM THE BOARD**

The board will give a 1/2 off membership dues break for every new member a member brings to the club. And the new membership will recieve a two-month break from their \$25 dues.

This began in January 2011. Just make certain to inform a board member at the entry table if you have a new membership sign up.

# **Check Out APCUG**

by Eugene Freeman

Here's an idea on how to let your group know a little bit about APCUG. It's from the Henry Ford Village Computer Club, Dearborn, Michigan, newsletter (October — December 2006 issue) — Eugene Freeman, editor. It features one aspect of apcug.net — the online newsletter list. **WHAT IS APCUG?**

It's the "Association of Personal Computer User Groups."

Do you know that our Club is a member of APCUG?

IF Yes! Then have you explored the many other clubs located in the USA, Canada, Japan, and Australia that are also members? If not, you are missing something.

IF No! And you are interested in finding out — click on http://www.apcug.net

Oh! Too much to click on, of course. Start with Newsletters, then Online newsletters.

### **'STATES' PICK THE STATE YOU WANT**

What state should I pick first? How about Michigan. The Henry Ford Village Computer Club AND the South-Eastern Michigan Computer Organization, Inc. http://www.semco.org/ are members of APCUG.

OR — Find Florida in the list of states and click on Central Florida Computer Society. http://www.cfcs.org/newsletter.asp

OR — Find the MOTHERBOARD, a publication of the Computer Users Group of Redding, CA. Of course look in the California list of clubs. http://users.snow crest.net/ibmpcugr

Ohio is near — check out http://www. acpcug.org/site3/presentations.htm (Akron Canton PC Users Group) and click on Past Newsletters.

Look at all the sites you can contact from their Web site. There are over 300 Computer Clubs that belong to APCUG. **WHY BOTHER?**

Because the Computer Club newsletters — current and past — keep you informed on what they are doing. And get helpful tips and tricks that other Club members have found and are sharing. If you find a good one to share, send it to your Editor.

Try Canada, our neighbor. Big Blue & Cousins: http://bbs.bbc.org/newsletter/ index.php

Then tell us what you find of interest that you think our Club should consider doing.

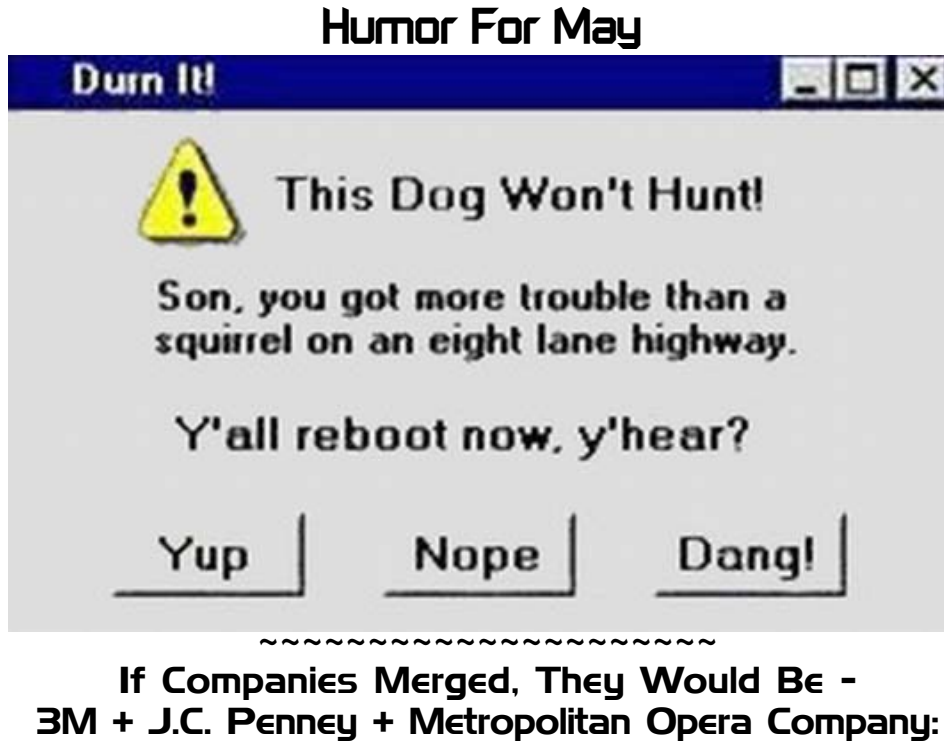

3M + J.C. Penney + Metropolitan Opera Company: "Three Penney Opera" Grey Poupon + Dockers Pants: "Poupon Pants"

### **Bits And Pieces**

by Rush Blodget; IMB/PCUG of Redding, rmaxtwo@charter.net

#### **CHARTER COM- MUNICATIONS ACCESS DIFIICULTY**

Last month my normally excellent broadband signal from Charter became quite weak and "broke off' a

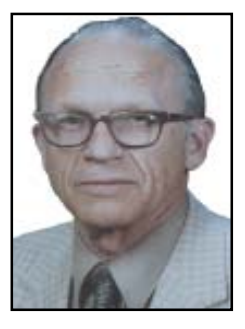

num ber of times. On calling Charter their technician asked what make and model modem I was using and its number. After giving them this information they told me that they had made changes in their equipment that made my modem no longer compatible. They sent a representative out to replace it without charge. This still left some problems for which it was necessary to call the manufacturer of the router who had me reconfigure it. At this point the signal again became five bars strong.

#### **GOOGLE BOOKS**

I suspect that many of you are already familiar with Google Books. I was not aware that their announced project of scanning the world's libraries seems to have been completed and was amazed at what they have done. The total content of any book on which the copynght has expired or that never was copyrighted can be downloaded free. To facilitate this they have copied to their data base all the world's libraries book indexes. Google comments that a person may presume that a book published in the United States before 1926 will no longer be protected by the copyright law. Books published in other countries may have different criteria for final extinguishment of a copyright. A comment also made was that some books published and copyrighted a hundred years or so ago may have been recopyrighted by the making of some minor change, but not to worry, just download the previous edition on which the copyright has expired. A fee that is still in the process of being negotiated will be charged for those books still under copyright.

To my surprise I was able to easily find and download a limited edition book published 160 years ago in England. Books can also be downloaded in Adobe PDF.

### **Multi-Media SIG UpDate**

by SIG Leader Jane Quinn, gjquinn7427@gmail.com

Weekly SIG Group meetings are every Thursday at the Anderson Senior Center from 1- 3 pm. For special projects or one on one assistance walk-in 3 - 4 pm. You can also connect to the classroom at high speed internet through SKYPE that id is AAASCO2009.

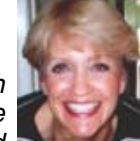

Our monthly Multi-Media SIG is the Saturday, May 21, before the club's general meeting at our home from 10 am to noon. For directions contact me via e-mail above or phone, 365-0825.

This week I was reminded once again how often our members share their knowledge and new discoveries. After all, there are hundreds of resources for technology solutions through the internet, newsletters, and magazines. We couldn't possibly subscribe to them all, nor read everything of notable interests for our computer hobby.

The first to share was Marlene Robinson who told the group of a new type of laptop with WiDi technology which wirelessly recognizes a television.

Wireless Display is not new , however, another flash drive-looking device has to stick out from one of your laptop's USB ports to use it. Quote from the Intel's website. "Intel's Wireless Display (WiDi) tech-nology can output laptop video directly to a TV using the notebook's builtin 802.11n chips With Intel's WiDi, the technology is built in to the laptop, so that it's one less thing to carry, but you still need a receiver: In this case, Netgear is the only provider of a receiver box solution that will enable WiDi to work with your laptop. Its application is straightforward: You hook up the Netgear Push2TV PVT1000 to an HDTV via HDMI or RCA (Red, Yellow, White) jacks in the back of the receiver. The laptop would then have to pair with the receiver by launching Intel's WiDi software, which is already preinstalled in your laptop. Both the Toshiba

### **CLOUD COMPUTING**

#### Continued from Page 2

processing, spreadsheets, and presentations, which means you can perform these without purchasing an office suite and having to keep it updated. It also allows on-line collaboration (where, for example, several people edit the same document), although few home users are likely to need this feature. Like cloud storage, cloud processing is inexpensive or even free.

By now, you may be thinking, "What's the Catch?" Somebody has to pay for these services, as providing them requires Satellite E205 and the Sony VAIO Series laptops have this technology. There is a quick-launch key next to the keyboard that instantly brings up the WiDi software. Hit the connect button, and the desktop environment is ported over to your HDTV, wirelessly. Awesome! So before you run off to buy that next laptop check out the latest technology features."

The second piece of information came from Anna Horton who found a new free version of Real Player that captures videos from many video file types including Utube. If you use Picasa Web albums they won't download video files, just photos. However, Realplayer will down-load those web videos. It's a "free" product called RealPlayer, from real .com. It makes short work of downloading videos of all kinds. With RealPlayer installed, you'll see a button labeled "Download This Video" when you point your mouse just above the top right corner of the video. It also comes with a RealPlayer Converter, which can strip out the video and save the audio in MP3 format. I should also point out that YouTube downloaders and converters are among the most popular programs on Download.com.

See you at the next Sig Saturday May 21, 10am to noon, or at the Thursay Sig.

Editor's Note: RealPlayer will also convert .wmv and .mp4, plus other formats.

non-trivial costs for computer hardware, support staff, and communications. In some cases, the free service is a limited sample to entice you to purchase a more versatile one. In others, you are the product being sold. Your habits and preferences are valuable commodities that advertisers will pay to learn about. For many of us this is a fair trade; in return for the convenience of Google's search engine, we tolerate the ads in the sidebar and being directed to sites that want to sell to us.

However, there are some security and safety caveats involved. Security is complex for a cloud vendor; your data are stored on the same disks, the same memory, and pass through the same processors as everybody else's. The process is much like what happens in a commercial laundry or dry cleaner, where everybody's clothes are tagged and thrown together into a large machine. Afterwards, somebody looks at the tags to get them back to their proper owners. Contrast this to a bank deposit vault, where only your key can open the box where you place your documents. Even at such competent vendors as Google, there have been instances of data leaking from one customer to another, and many cloud vendors are start-ups who have much less expertise than Google. This means that you should take responsibility for safeguarding your data. For example, if you back up your disk in the cloud, encrypt any files (such as those containing passwords or on-line banking data) that present security risks. I store my passwords using KeePassX, http:// www.keepassx.org/. Its file is always encrypted on your PC's disk, and you can safely back it up anywhere. I also use Gnu Privacy Guard (gpg), http://www.gnupg .org/, to encrypt files and e-mail. (Both of these programs are available for the Windows, Mac, and Linux platforms.) By the way, when you encrypt a file, be sure that only the encrypted version is ever placed in a directory that is backed up in the cloud.

Safety also is not trivial. Vendors do go out of business and, even if they keep operating, they may find that providing cloud services isn't profitable. Not all of them back up their storage, which means that their hardware failures and software bugs can destroy your data. If you use the service for back-up or synchronization, this isn't a problem because the chances of simultaneous failures in the cloud and on your PC is negligible. However, if you store your only copy of your photograph or music collection in the cloud, you are risking disaster. In the case of cloud processing, you should also be concerned about the format in which your data is stored. It does little good to download the file containing your novel if it's stored in a format that only the (now out of business cloud vendor) could read.

Finally, cloud computing is new, so you should expect some glitches.

## **All About CD And DVD Burning**

(NAPSA)—If your computer, digital camera and camcorder are getting overloaded with digital files—photos, movies, music and data—now's the time to buy software that will let you creatively "burn" everything onto CDs and DVDs. You may have heard about this type of software, but aren't exactly sure what it does. Here are answers to some of the most frequently asked questions:

#### **WHAT DOES "BURNING" A CD OR DVD MEAN?**

"Burning" is just a technical term for "copying." Today's software products let you burn digital files that are on your computer, your digital camera and camcorder — and even VHS tapes and make personalized CDs and DVDs that you can play anywhere.

Why should I burn copies of my digital files? It's important to make backup copies of all your digital files in case anything happens to the originals. Floppy disks and zip drives are good for copying small amounts of data, but today's photo, music and movie files need more space — which can only be found on CDs and DVDs.

#### **WHAT DOES THE SOFTWARE DO?**

CD- and DVD-burning software, such as DVD MovieFactory Disc Creator from

Ulead, doesn't just make copies of your files — it also lets you add creative elements before you copy everything onto a CD or DVD disc. Here's a look at what you can use the software for:

• Movies. Is that vacation or wedding movie a bit too long or boring? Use the software to trim unwanted scenes, add in creative titles to highlight a special moment, add Hollywood-style transition effects between scenes and insert some voice-overs and music. Then burn copies to share with (and impress) your friends and family.

• Music. With this software, you can burn your music collections and create your own "greatest hits" CDs with all types of audio, including MP3 and WAV.

• Photos and Slideshows. Use the software to store your photos, or make them come to life in a fast-moving slideshow. Add motion menus, transitions between photos, titles and music, before burning to a DVD disc.

To make things really easy, look for one of the new versions of software from companies like Ulead (www.ulead.com) that let you drag files to the quick-drop icons on your desktop without having to fully launch the software.

## **Cell Phone Lingo**

by Wil Wakely, President, Seniors Computer Group, CA March 2011 issue, Bits and Bytes, The Official Electronic Newsletter of the Seniors Computer Group, www.SCGsd.org, wilw@adnc.com

When it's time to buy or upgrade to a new cell phone, are you as confused as I am with all the fancy terms and acronyms in the sales pitch? They make my head spin. Some of the terms you will encounter refer to the technology generation of the phone, as in G0 to G5. About every 10 years the next larger G (generation) number appears denoting a major improvement in cell phone technology. Each generation improves the speed, security, power usage, range and reliability of cell phones.

 G0 refers to the original mobile telephone, a large unit stored in the car trunk with a hand-set between the driver and passenger seat. Remember those? Essentially it was a souped-up shortwave radio. These first made the scene via Motorola and Bell Telephone in the 50's.

 Next came G1 using GMS tech (see below) which also was analog, first introduced in Japan in 1979 and later in the USA in 1983. In 1992, G2 was a major improvement using digital technology vs. analog that was used in G1. So what's the difference? Analog is a continuous smooth signal like whistling a tune. Digital rapidly samples the song and converts each small time segment into a series of ones and zeros, or digits. Through some clever complex calculations, these digits are converted back to the original sound tone and volume. The advantages of digital are that the data can be compressed and encoded for security and no information is lost as long as the 1/0 signal can be detected, even from a lot of accompanying noise.

 In 2001, 3G was introduced using a new technology called CDMA (code

division multiple access) developed by our local Qualcomm company. This is a very complex encoding that allows many more users on the same channel at the same time.

G3 is probably the most common system in use today.

G4 arrived in 2006 and allows 1 Gbt/s (one gigabit per second) downloads from a fixed location or 100 mbt/s (megabits per second) from a moving vehicle. These high speeds allow streaming highdefinition video (HD movies) on your cell phone. Also, connections to the Internet are faster and better. G5 is still in the lab and promises even more features, but may not arrive before 2020.

The cell phone field is rampant with 3, 4, and 5 letter acronyms. Here are a few that a salesman may try to impress you with:

GMS (global mobile system): still widely used in older phones.

TDMA (time domain multiple access): sharing the airwave in small time slots.

FDMA (frequency domain multiple access): sharing the airwave in different frequencies.

CDMA (see above).

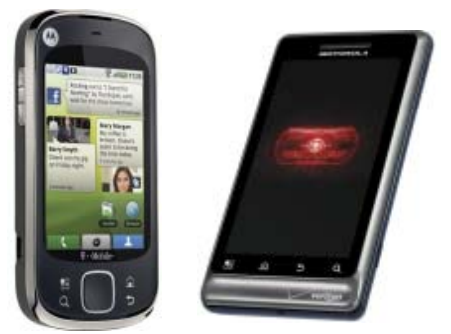

 An analogy to the problem of multiple access is a room (channel) in which people wish to talk to each other simultaneously. To avoid confusion, people could take turns speaking (time division), speak at different pitches (frequency division), or speak in different languages (code division). Other terms you may encounter are LTE (long term evolution), OTDMA (orthogonal TDMA) and WiMax (similar to WiFi). These are fancy names for some of the latest improvements in the field. So the best strategy for buying a new cell phone is to read the reviews and then find a salesman you can trust.

Some of the above information may help you understand his pitch and also impress him with your knowledge.

### **When Outlook Dies, Windows Live Mail lives**

by Jo Grazide, Leader, Word Processing Workshop, Brookdale CUG, NJ, Mar 2011 Issue, Bug Bytes, http://bcug.com, gio520@gmail.com

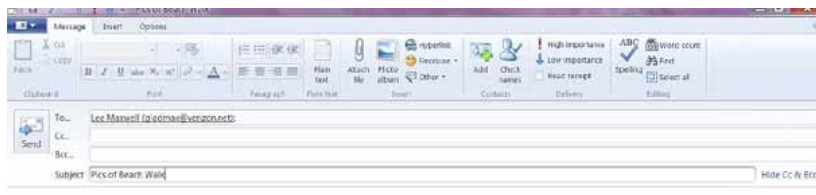

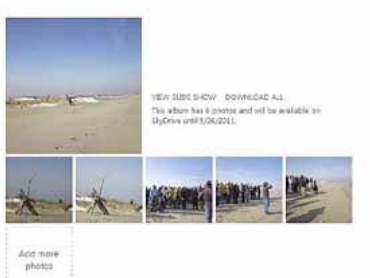

Above screenshot of Windows Live Mail showing message window with attached photo images.

#### All screenshots: Jo Grazide

I had been using and enjoying the features of Microsoft Outlook 2007 since 2007, never imagining that one fine day I would log in only to see a message saying something to the effect that Outlook was in use and that I had to close a "pst" file, or face the consequences. In fact, MS Outlook simply stopped. I was unable to move appointments, open an email, or do anything that I was accustomed to in order to make my activities on the computer enjoyable and efficient.

For lack of a better option, I decided to turn to Windows Live Mail (WLM), a part of the Windows Live Essentials suite that was already installed on my system along with my favorite photo management program and even my antivirus app.

Since this was already present, I didn't have to do much, except launch it. It happily grabbed my mail downloads from Gmail and politely asked me if I wanted it to be the default email program. I said "Yes!"

I was pleasantly surprised. I use Gmail but I was pleasantly surprised. I use Gmail but only for the convenience of having an online calendar and email program that I could access from any computer. As far as WLM, I would say the only real inconvenience is the loss of my Outlook calendar, but I can manage using the online Google calendar whenever I'm on my desktop. **FIRST IMPRESSIONS**

When you first use WLM, you are obligated to establish a connection with your ISP (Internet Service Provider). Since I use Gmail/Verizon/Hotmail/Yahoo, I can add these by going to the accounts Tab, clicking on the Email icon and adding an account. Since I sync everything on Gmail's server, there is no need to do this. In fact, it gets kind of confusing when lots of email accounts are listed, at least for me. So I stick to my Gmail account and things have been going smoothly.

### **TABS AND RIBBONS**

Cosmetically, the interface is clean, uncluttered and easy to understand. You start with a Quick Access Toolbar and tabbed ribbons familiar to those of us using current MS Office apps. The tabs are: Home/Folders/View and Accounts. Let's take a peek at each.<br>Let's

### ARE OX - PARTING ARE

Screenshot Of Home Ribbon The Home tab is where you compose, create Photo emails, mark as junk, and for those Calendar challenged like me, an opportunity to add a message to that calendar. This may be the workaround I need. Anything to save typing! You will see a sign in request on the right side. You don't have to be a member of Hotmail or Windows Live or sign in. I do so under my Hotmail name, as this allows the computer to sync and recognize my name on many other sites, such as Facebook, Windows Live Mesh, and others too tedious to mention here. I am a social networker, and am comfortable with such arrangements, but you don't have to subscribe to these. The email program will still work for you, happily. I really like the Photo email option. In the example shown above, notice how the pictures I chose are inserted as an album, and also that a picture tools and a photo album tools ribbon is provided. Even though that may be considered overkill on Microsoft's part, it is still handy in case you want to do a bit more work before sending your pictures out.

#### ED Im Jan Journal **WEDEN COMMERCE** age e

Screenshot Of View Ribbon Also useful is the View ribbon. Here you can change the layout of your screen. My favorite button here is the Account color — among others, you can change your theme to Fuchsia or Smoke. Other colors you can use are Lime or Twilight. Someone must have had a sense of humor when they wrote this app. But you can use a different color for multiple accounts, so there is a reason for this virtual rainbow.

The Accounts ribbon is one I hardly go to.

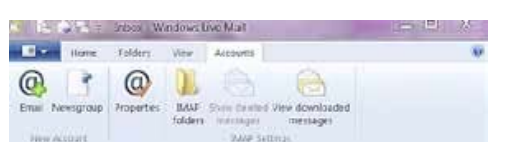

#### Screenshot Of Accounts Ribbon

Anything here is handled elsewhere. In fact, IMAP folders or Newsgroup is a bit beyond what I need in my email program, so I leave these alone. **SUMMING UP**

In using WLM, there is little to worry about. It will download your messages, keep your appointments once you enter them, and handle your contacts. In fact, it handles contacts only too well. I was happy to see that it has the uncanny ability to find and list my Facebook contacts as well as the ones imported from MS Outlook. It won't list their emails or any unavailable information, but it does three things I like. It gives me a picture of the friend from their Facebook profile, a link to their online Facebook page, and whether they are currently there. So even if I'm not online, I can quickly get to their page and see what my fellow networkers are up to. LinkedIn also seems to be important enough to be included in this feature.

### **NO CALENDAR SYNC**

A quick mention of the Calendar – since it does not sync with Google calendar, unless I have a lot of time to re-enter my appointments, Google will have to be my source of information. I

Continued on Page 9

# **PC Cooling - Keep it Cool!**

by Phil Sorrentino, President, Sarasota Personal Computer Users Group, Inc., FL, February 2011 issue, Sarasota PC Monitor , www.spcug.org, president @spcug.org

Just like your car, your computer has to be cooled because it generates a lot of heat. Some of the computer's components produce large amounts of heat during operation, and this heat must be removed in order to keep these components within their safe operating temperatures. PC Cooling, then, is the process of removing the heat from the computer's components. Components which produce heat and are susceptible to performance loss and/or damage due to that heat include integrated circuits, such as the Central Processing Unit (CPU), graphics processors, chipsets, and memory. Hard drives also produce heat but typical air flow is usually adequate to keep them within their operating temperature. (Although some of the very fast drives (10,000 rpm), may need additional cooling.)

Most of the heat produced in a computer is generated by the power supply, the CPU and possibly the graphics processor. That's probably where you'll find the additional fans (beyond the normal chassis cooling fans). You might not think such a small electronic chip, the CPU, could generate so much heat, but many modern CPUs need a separate fan mounted on a heat-sink to remove all of the heat generated. Overheated parts generally exhibit a shorter maximum lifespan and may give sporadic problems resulting in system freezes or crashes. PC Cooling is mainly done using heat sinks to increase the surface area which dissipates heat, fans to speed up the exchange of air heated by the computer parts for cooler ambient air, and in some cases soft cooling, or the throttling of the speed of some computer parts in order to decrease heat generation.

First a little thermodynamics review. A heat-sink is an object that moves heat from an object that it is trying to cool, to a lesser hot area or object. It absorbs heat from an object, and transfers that heat to another object or the surrounding air. In the computer, a heat-sink, usually made of aluminum, is placed in direct contact with the CPU chip. A thermal grease is used to help the heat transfer from the CPU chip to the heat-sink. The heat is then typically transferred to the

ambient air (the lesser hot area). The heat sink helps cool the CPU by transferring heat from the CPU, at a relatively high temperature, to the ambient air, at a relatively lower temperature. This transfer of heat keeps the CPU from overheating and possibly shutting down. The most common design for a heat-sink is a piece of metal with many fins. The large surface area due to the fins results in the rapid transfer of heat to the surrounding, cooler air. A fan improves the transfer of heat from the heat-sink to the air by moving cooler air between the fins. This is how the combined heat-sink and fan work to cool down the CPU chip.

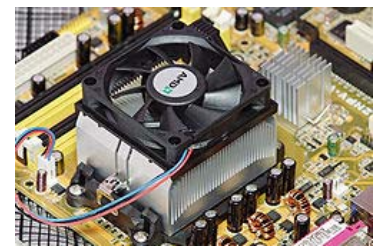

Now all that may seem a bit academic, but the point is that the components inside the PC must be cooled. You know how good you feel when you turn on a fan on a hot day. The heatsinks and the fans are necessary for your computer to continue operating. So, if your fans stop or your heat-sinks stop being effective, your computer will eventually stop operating. If a fan stops it is usually easily noticed either by seeing it stopped when the computer is on or the lack of air flowing or the lack of the sound of the fan motor. It's the heat-sinks operation that is hard to determine. The best way to discern the operation of the heat-sink is to look at it. (Yes, that means removing the cover.) It should be nice and shiny and new looking, and not covered with dust or animal hair. Dust covering the heatsink will impede its ability to transfer heat to the air, even if the fan is moving the air over the dust laden heat-sink.

A visual check of the cleanliness of the heat-sinks every three to six months is advisable. (Maybe even more often if your computer is in a dusty environment, {like in the corner of a room on a rug}, and/or you have furry pets in the area.) Make sure you unplug the computer before you do this. While you are in there checking, take a can of "dust remover",

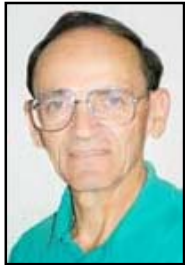

which is like compressed air, and blow out all of the dust you can see, especially around the CPU heat-sink. Also, make sure all of the inlets and exhaust holes in the case are free from dust and debris so that the normal air flow will not be disturbed. That can of "dust remover" is your best defense against dust buildup both on the heat-sink surfaces, and around the air holes. (Keep a can of dust remover close at hand and give a package of them to your computer owning friends during the holiday season.) Follow the directions on the can. Be especially careful not to hold the can on an angle or upside down, as doing so may force out a flammable freezing liquid. (Note that it is normal to feel the bottom of the can getting cold while the can is blowing air.) If you blow out the dust every 3 to 6 months, your computer should run nice and cool for many years, and you'll be spared some very strange and possibly aggravating problems.

© 2010 by Phil Sorrentino

### **WHEN OUTLOOK DIES**

#### Continued from Page 8

have read recently that Yahoo Mail will sync with WLM and Google, but have not had the time to really investigate this. With the way that the Internet is combining profiles and individuals' information, it would just be one more intertwining of online information. Perhaps in time there will be a better way to do this.

I will miss MS Outlook. But I will not miss the fact that one fine day it just stopped working, gave me strange error messages, and was unwilling to be reinstalled properly. I know that there are always more options, and WLM is a fine option. Being downloaded from the Internet, it is always up to date and free. Try it if you want to use a local email program with lots of features and an uncomplicated interface.

# **Add Text On A Photo in Word 2007**

by Lynn Page, Editor, Crystal River Users Group, FL, Dec. 2010 issue, CRUG newsletter, www.crug.com, newsletter@crug.com

When creating a document it may be useful to place text with or on top of a photo. You could create a new photo with the text in a digital photo editing application and then save it for use. But if you will just use that image once, why go to the bother? Within Word 2007 you can add the text on top of your photo using either WordArt or a text box.

Which method to use depends on the effect desired. For text that is short and an interesting stylized look is what you want WordArt is a good option. For plain and simple text a text box can match the text to that in the rest of the document.

Text Box on Top of a Photo

Placing a text box on a photo can be as easy as inserting the photo, creating a text box and dragging the text box onto the photo.

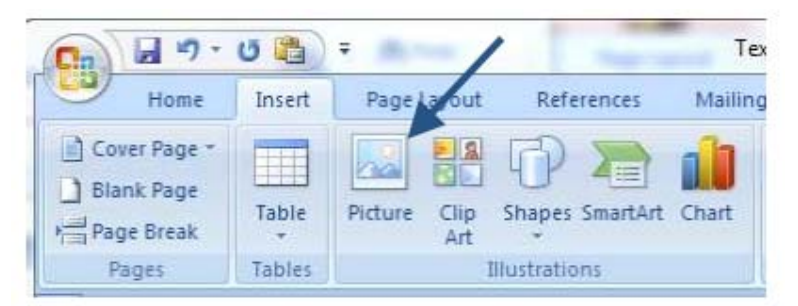

To add a photo to a document place the insertion point in the document where the photo is to be located and click the Picture icon in the Illustrations group on the Insert tab. Browse to the photo in the Insert Picture dialog box, select it and click the Insert button.

To place a text box on the photo first create the text box. Place the insertion point on a line below the photo. Then in the Text group on the Insert tab, click text box and then click to select Simple Text Box. In the inserted Text Box type the text. To change the font or style of the text, highlight the text and then select the desired text formatting as with any other text. Drag the text box sizing handles to resize it as necessary. Finally click the outside edge of the text box and drag it to the proper location on top of the photo.

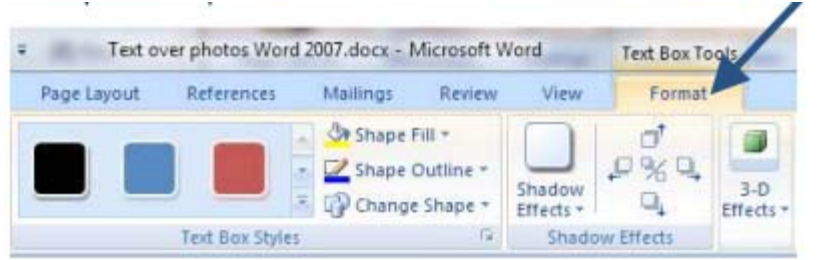

The default Text Box will have white fill and a black border. For use over a photo you will probably want no fill color or border. With the Text Box still selected click Text Box Tools and on the Format tab, in the Text Box Styles group, click Shape Fill and select No Fill. Then click Shape Outline and select No Outline.

With the Text Box you can add text on top of a photo and move the text to position it over

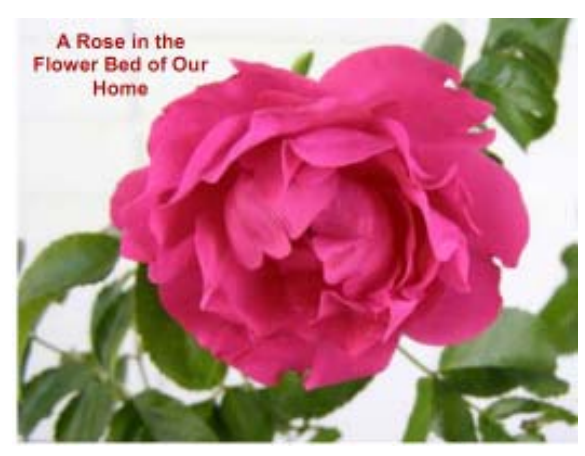

the photo, but you can't rotate it. To be able to rotate the text or use text that is more stylized use WordArt.

### **WORDART ON TOP OF A PHOTO**

To place WordArt on the photo first create a Drawing Canvas. Place the insertion point in the document and then in the Illustrations group on the Insert tab open the Shapes drop down menu and click New Drawing Canvas.

With the new drawing canvas still selected on the Insert tab, in the Illustrations group, click Picture. In the dialog box browse to and select the photo to use and click the Insert button. Again on the Insert tab, but in the Text group, click WordArt, select the style desired, and type the text. Select either piece of art and use the sizing handles to resize as desired. Click the outside edge of the WordArt to select it and drag it over the photo. Use the rotation handle to rotate the text to the angle that works best for the photo.

Once the graphics are correctly formatted and positioned group them. That creates a single graphic that can be moved or resized. The text stays with the photo. To create a group click the outside edge of the photo, press and hold the CTRL key, and click the edge of the WordArt so both items are selected. Under Drawing Tools, on the Format tab, in the Arrange group, click the arrow next to Group, and then click Group.

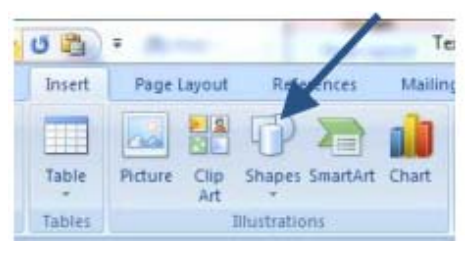

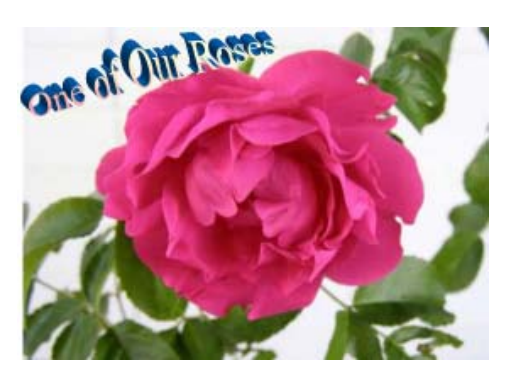

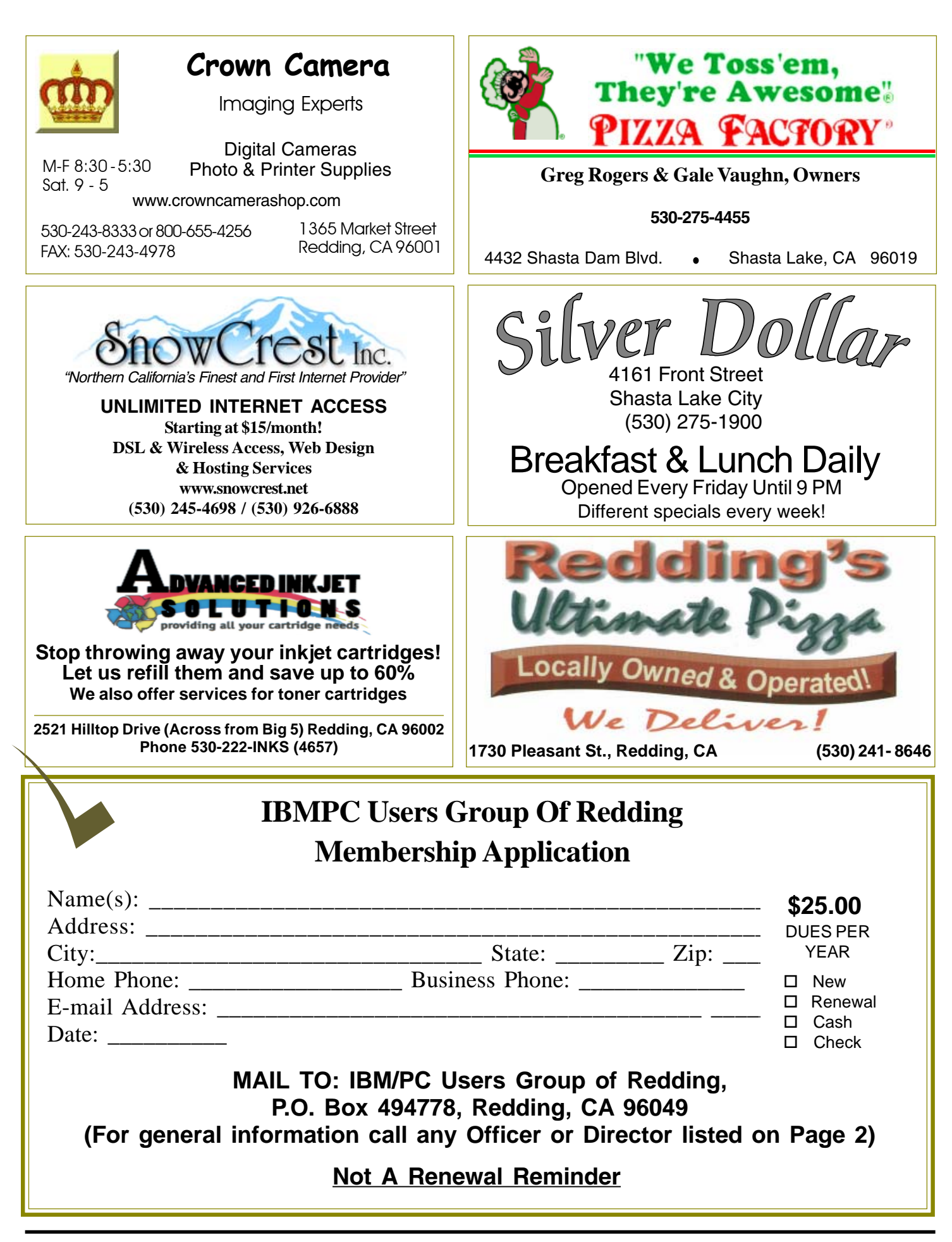

### **Multi-Media SIG**

 **Learn about** Digital Device usage of free software for Movie Creation, Photo Projects, Music Projects, and Social Networking. Includes Windows 7 Basic Instruction. Thursday 1-3pm at the Anderson Senior Center. You can also connect to the classroom via high speed internet to the SKYPE ID AAASCO2009. Walk-in 3pm to 4pm for tutoring or special projects.

(Only members will be able to use the club's laptop to burn their DVD movies.)

**Saturday — 10 AM, May 21 At Jane Quinn's Home, contact following for information:**

**Jane Quinn, 365-0825 qjquinn7427@gmail.com**

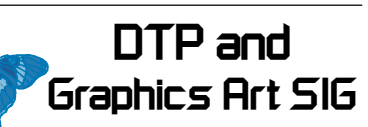

Do you have an interest in creating DeskTop Publishing projects, such as flyers, business cards, logos, newsletters, etc., or art and photo editing and manipulation? We have an informal forum, so bring a question, problem, project and we'll all work together to solve it.

 Basic Windows knowledge of copy and paste is a must.

**Has closed for now. See map below for meeting place.**

### **Judi Ball 275-4632 jebed@charter.net**

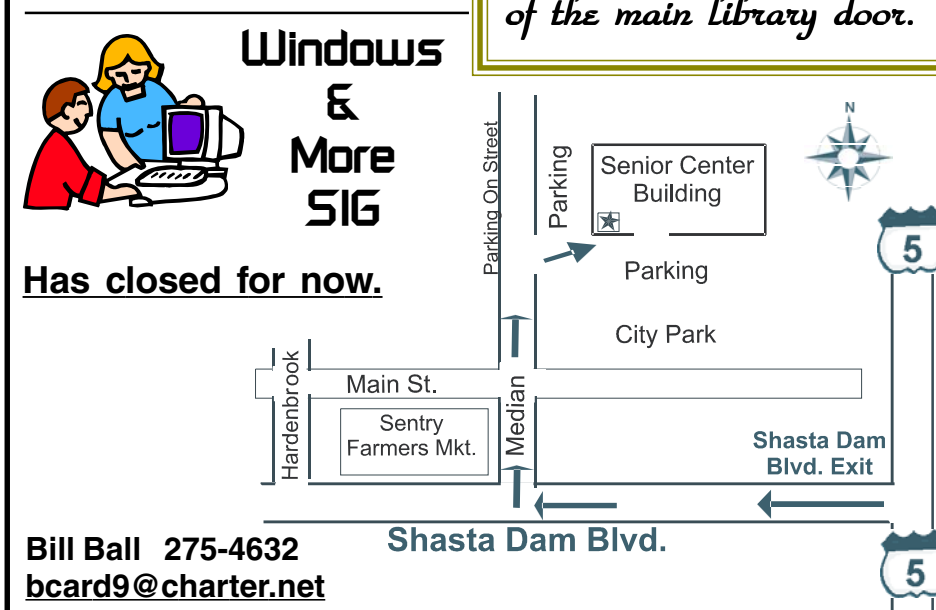

**IBM/PC Users Group of Redding P.O. Box 494778 Redding, CA 96049-4778**

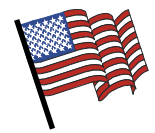

4th Tuesday Monthly Meetings Are At The Redding Library

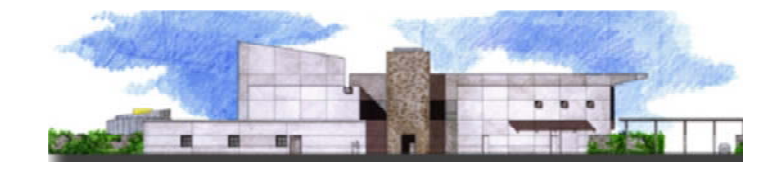

1100 Parkview Ave.,

off Cypress and to the right of City Hall.  $\,$ We will be in the Community Room, which is to the left of the main library door.

### **Why Join A Computer Group?**

- **1. Benefit from a common interest in a personal (and costly) investment: Your business or personal computer.**
- **2. Enjoy more of that investment by learning more about it.**
- **3. Share tips and tricks, as well as new and old ideas.**
- **4. Become exposed to a variety of new hardware and software without sales pressure.**
- **5. Receive an informative monthly newsletter.**
- **6. Have access to various club func-tions and all Special Interest Groups (SIGs).**
- **7. Find out that no one needs to be alone and helpless with today's computer technology.**